# **Level1 router IPSec VPN vs. FreesWan**

## **Level1 router is applicable to FBR-1407, FBR-1409TX, FBR-1417TX, WBR-2401, WBR-3403TX, WBR-3404TX and WBR-3402**

192.168.0.x---LevelOne VPN router---Linux with FreesWan---192.168.111.x LevelOne Router LAN IP :192.168.0.1 WAN IP :192.168.123.104 Linux FreesWan internal IP:192.168.111.1 external IP:192.168.123.103

#### LevelOne router status:

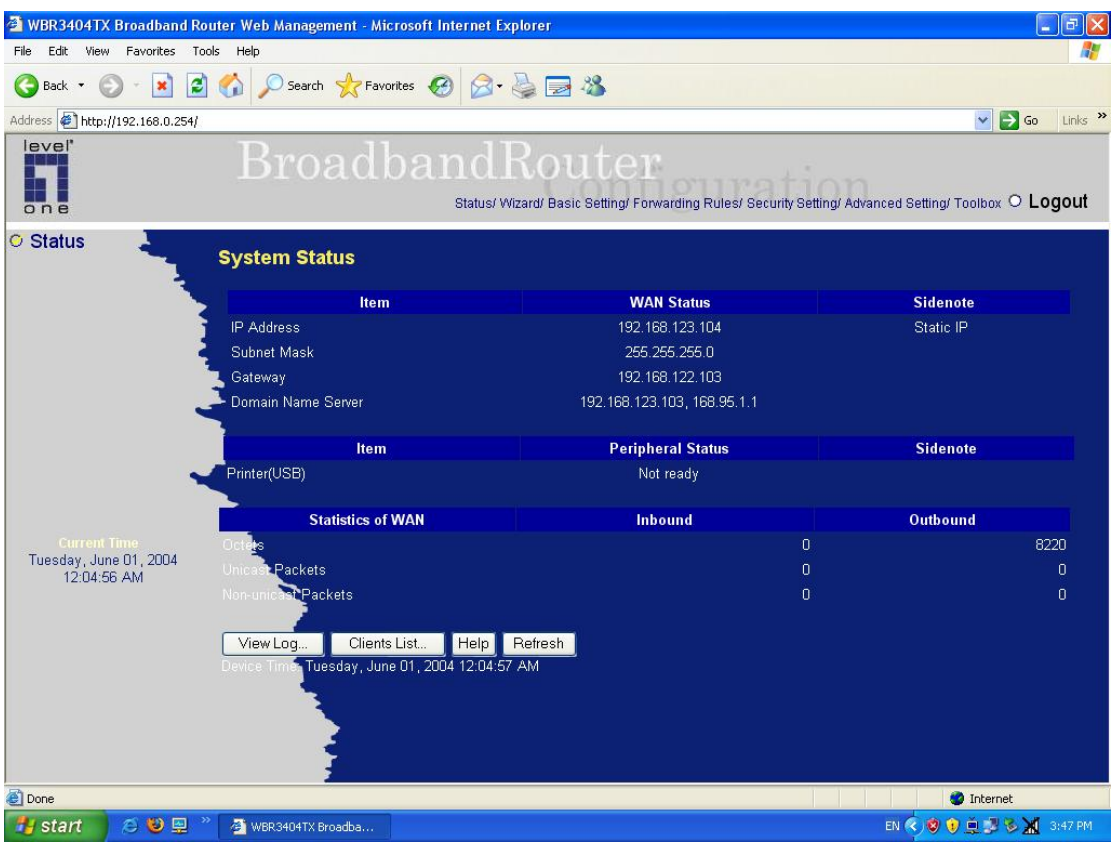

- 1. enabled VPN and set Max.number of tunnel.
- 2. enter Tunnel name and press "More" button.

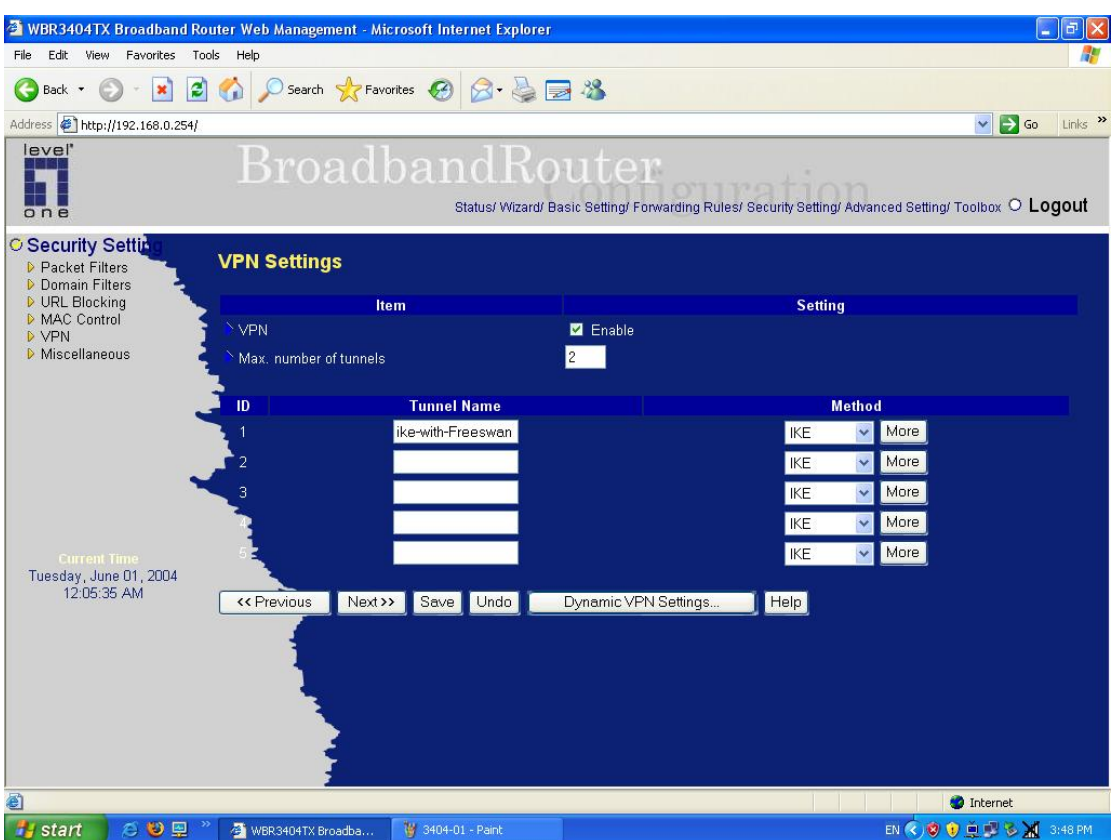

3.Set the VPN setting as follow picture.

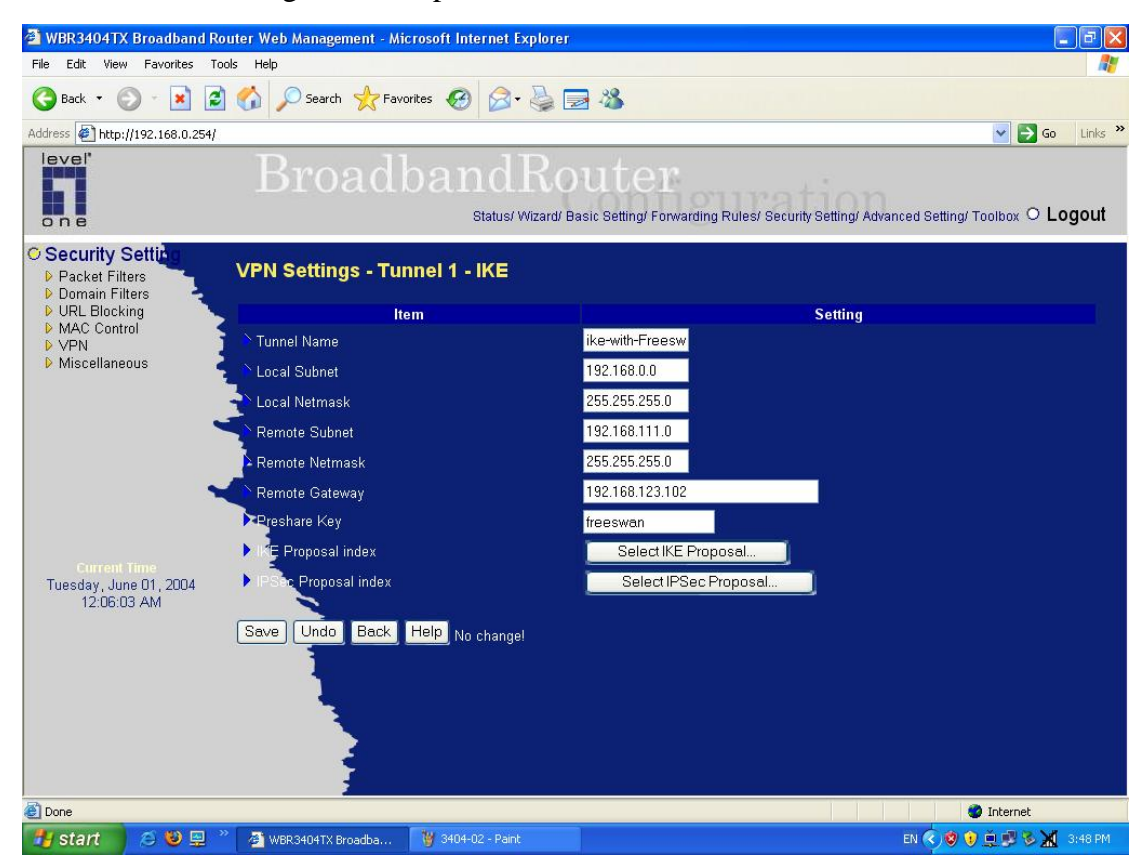

## 4.Set the IKE Proposal as below.

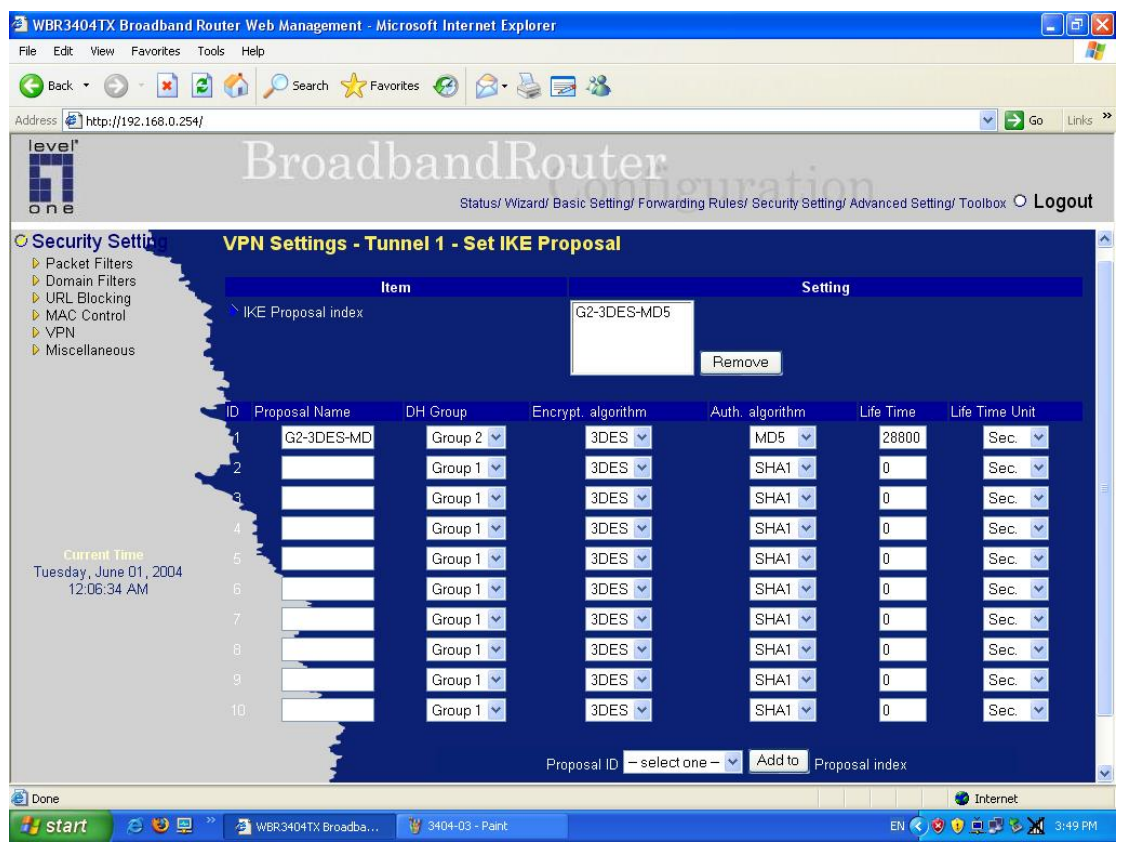

## 5.set IPSec Proposal as below.

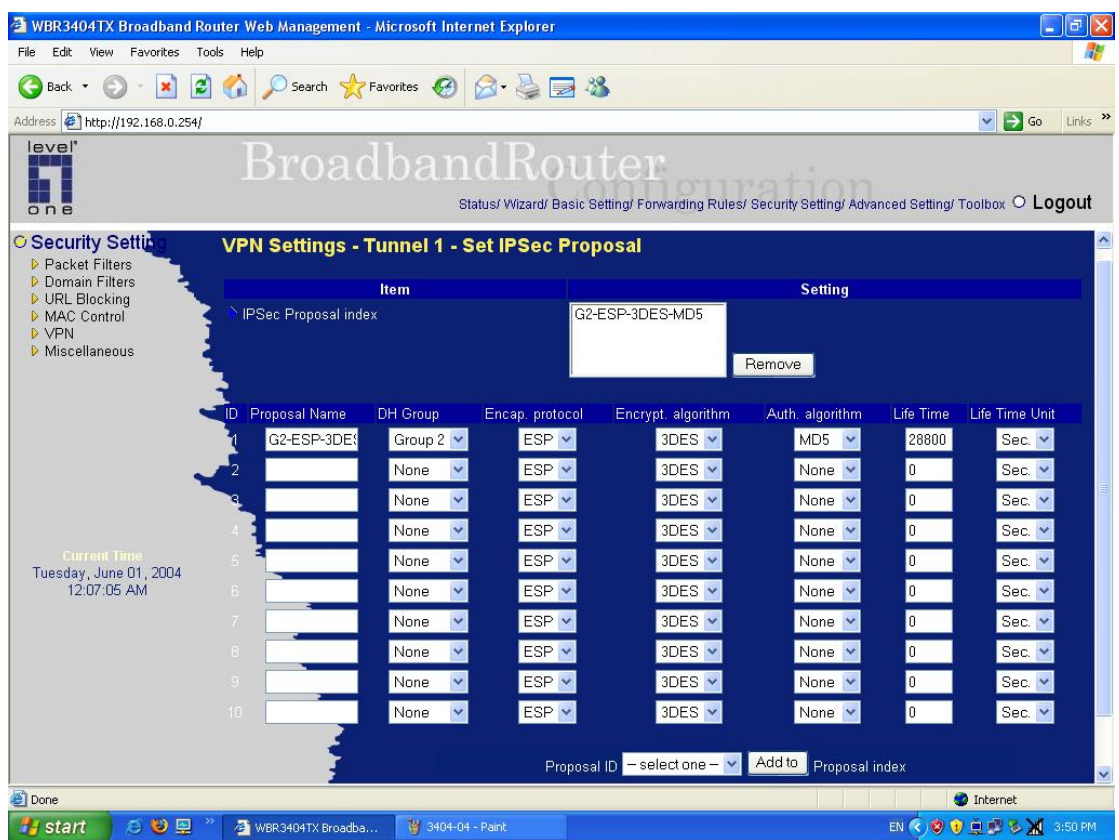

#### **Configuration for Freeswan as below:**

##################################################################### ################################################## /etc/ipsec.conf # /etc/ipsec.conf - FreeS/WAN IPsec configuration file

# More elaborate and more varied sample configurations can be found # in FreeS/WAN's doc/examples file, and in the HTML documentation.

# basic configuration

config setup

 # THIS SETTING MUST BE CORRECT or almost nothing will work; # %defaultroute is okay for most simple cases. interfaces=%defaultroute # Debug-logging controls: "none" for (almost) none, "all" for lots. klipsdebug=none plutodebug=none # Use auto= parameters in conn descriptions to control startup actions. plutoload=%search plutostart=%search # Close down old connection when new one using same ID shows up. uniqueids=yes

# defaults for subsequent connection descriptions

```
# (these defaults will soon go away)
```
conn %default

```
 keyingtries=0 
disablearrivalcheck=no 
#authby=rsasig 
#authby=secret 
#leftrsasigkey=%dnsondemand 
#rightrsasigkey=%dnsondemand
```
conn ike-with-DDC3404TX-esp-3des-md5

 $left=192.168.123.104$ leftsubnet=192.168.0.0/24 leftnexthop=192.168.123.103 right=192.168.123.102 rightsubnet=192.168.111.0/24 rightnexthop=192.168.123.103 authby=secret pfs=yes auto=add

[root@earth]# ipsec auto --up ike-with-DDC3404TX-esp-3des-md5

104 "ike-with-DDC3404TX-esp-3des-md5" #1: STATE\_MAIN\_I1: initiate

106 "ike-with-DDC3404TX-esp-3des-md5" #1: STATE\_MAIN\_I2: sent MI2, expecting MR2

108 "ike-with-DDC3404TX-esp-3des-md5" #1: STATE\_MAIN\_I3: sent MI3, expecting MR3

004 "ike-with-DDC3404TX-esp-3des-md5" #1: STATE\_MAIN\_I4: ISAKMP SA established

117 "ike-with-DDC3404TX-esp-3des-md5" #2: STATE\_QUICK\_I1: initiate 004 "ike-with-DDC3404TX-esp-3des-md5" #2: STATE\_QUICK\_I2: sent QI2, IPsec SA established

## 

Please edit "ipsec.secrets: file of freeswan for Pre-share Key setting as same as LevelOne router.

● 檔案(E) 編輯(E) 搜尋(S) 専案(P) 檢視(Y) 格式(I) 區塊(L) 巨集(M) 進階(A) 視窗(W) 幫助(H) 口后日名陈凯吸用印印三倍即四%%%%%%化生生类生 ipsec.secrets # This file holds shared secrets or RSA private keys for inter-Pluto # authentication. See ipsec pluto (8) manpage, and HTML documentation. # RSA private key for this host, authenticating it to any other host # which knows the public part. Suitable public keys, for ipsec.conf, DNS, # or configuration of other implementations, can be extracted conveniently # with "ipsec showhostkey". : RSA  $\rightarrow$  $#$  RSA 2192 bits earth<sub>2</sub> Tue Apr 22 03:01:58 2003 # for signatures only, UNSAFE FOR ENCRYPTION #pubkey=0sAQOQYFyL6g0QOrVKQh4wRUNFIOuHqMRfnwQ3VO3YHr2w68p/Ww/1y09: #IN KEY 0x4200 4 1 AQOQYFyL6g0QOrVKQh4wRUNFIOuHqMRfnwQ3VO3YHr2w68] # (0x4200 = auth-only host-level,  $4 = IPSec$ ,  $1 = RSA$ ) Modulus: 0x90605c8bea0d10d2b54a421e30454345234b87a8c45f9f043754edo PublicExponent: 0x03 # everything after this point is secret PrivateExponent: 0x18100f6ca7022d78738c605a5d60e08b85e1ebf1760fef( Prime1: 0xda0205f08edff2af1720a8ca2da924bd0d6caab6ef0ee92cdb8ca43( Prime2: 0xa9896b7eeb75f10b99b25c1d7ff0181f900fa3ac836d4ca8b8e6e3d' Exponent1: 0x9156aea05f3ff71f64c07086c91b6dd35e4871cf4a09f0c8925dd Exponent2: 0x710647a9f24ea0b26676e813aaa010150ab517c8579e331b25ef. Coefficient: 0x9aa051508f71f1582c86e27e332bbca0078c19b879153d2db9!  $\rightarrow$ #%any 192.168.123.102 : PSK "12345678" : RSA /etc/ipsec.d/private/myKey.pem "freeswan" Router WAN IP FreesWan ext. IP Preshare KEY  $\frac{1}{\sqrt{1-\frac{1}{2}}\left(1-\frac{1}{2}\right)}$  of that  $\frac{n}{2}$ ,  $\frac{n}{2}$ # do not change t... 192.168.123.104 192.168.123.103: PSK ("freeswan"